[Knowledgebase](https://support.sou.edu/kb) > [Moodle](https://support.sou.edu/kb/moodle) > [Faculty](https://support.sou.edu/kb/faculty) > [Faculty: Blocks in "Boost" Theme](https://support.sou.edu/kb/articles/faculty-blocks-in-boost-theme)

## Faculty: Blocks in "Boost" Theme

Hart Wilson - 2019-03-22 - [Comments \(0\)](#page--1-0) - [Faculty](https://support.sou.edu/kb/faculty)

The Boost theme is designed to work well on mobile devices. In this theme, when you view a Moodle course using a phone or tablet, course blocks are not displayed—they simply disappear. Blocks can be really useful, however, so we've found a way to collect blocks and display them on a page called a "poster."

In this version, you'll be able to import a pre-configured poster page like the one shown below that will provide access to the latest news, upcoming events, course calendar, Quickmail, and much more. Look for instructions coming soon.

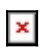